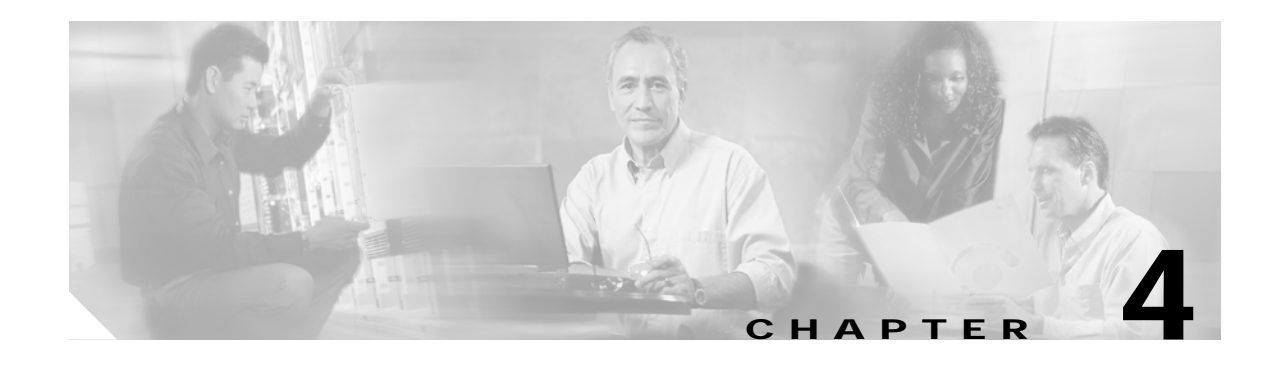

# **System Management**

## **Introduction**

This chapter provides information about operation and management tasks for the Cisco H.323 Signaling Interface (HSI) application. This chapter contains the following sections:

- **•** [Restarting the Cisco HSI Application, page 4-1](#page-0-0)
- **•** [Stopping Call Processing, page 4-1](#page-0-1)
- **•** [Starting Call Processing, page 4-2](#page-1-0)
- **•** [Stopping the Call Processing Application, page 4-2](#page-1-1)
- **•** [Starting the Call Processing Application, page 4-2](#page-1-2)
- **•** [Reporting the Cisco HSI Status, page 4-2](#page-1-3)
- **•** [Measurements, page 4-2](#page-1-4)
- **•** [Overload, page 4-6](#page-5-0)
- **•** [Logging, page 4-8](#page-7-0)
- **•** [Gapping, page 4-11](#page-10-0)

# <span id="page-0-0"></span>**Restarting the Cisco HSI Application**

To restart the Cisco HSI at the MML command prompt, use the **restart-softw** MML command. For more information about this command, see Appendix A, "MML Commands."

To start the Cisco HSI application, see the "Starting the Cisco HSI" section on page 2-10.

# <span id="page-0-1"></span>**Stopping Call Processing**

To stop call processing, use the **stp-callproc** MML command. This command causes the handling of new call requests to cease immediately, and, if no timeout period is specified, all existing calls are released immediately. If a timeout period is specified, existing calls are released after the specified amount of time has elapsed. For more information about the **stp-callproc** command, see Appendix A, "MML Commands."

# <span id="page-1-0"></span>**Starting Call Processing**

To start call processing, use the **sta-callproc** MML command. For more information about this command, see Appendix A, "MML Commands."

# <span id="page-1-1"></span>**Stopping the Call Processing Application**

To stop the call processing application, use the **stp-softw** MML command. For more information about this command, see Appendix A, "MML Commands."

# <span id="page-1-2"></span>**Starting the Call Processing Application**

To start the call processing application, use the **sta-softw** MML command. For more information about this command, see Appendix A, "MML Commands."

# <span id="page-1-3"></span>**Reporting the Cisco HSI Status**

To display the status of the Cisco HSI, use the **rtrv-softw** MML command. For more information about this command, see Appendix A, "MML Commands."

## <span id="page-1-4"></span>**Measurements**

The following sections describe the two measurement categories:

- **•** System-related measurements
- **•** Call-related measurements

### **System-Related Measurements**

The CIagent is a Simple Network Management Protocol (SNMP) subagent. It handles the collection and storage of the following system performance measurements:

- **•** CPU occupancy
- **•** RAM occupancy
- **•** Disk occupancy
- **•** TCP usage

Use the CIAGENTSCANPERIOD parameter to define the period that the CIagent polls the CPU utilization (see Chapter 5, "Provisioning the Cisco HSI").

### **Call-Related Measurements**

The Cisco HSI application handles all call-related measurements. An SNMP MIB handles the collection of call-related measurement data.

The call-related measurements are organized into counter groups. The following MML counter groups are required:

- RAS (see [Table 4-1 on page 4-3](#page-2-0))
- **•** Q.931 (see [Table 4-2 on page 4-4\)](#page-3-0)
- **•** H.245 (see [Table 4-3 on page 4-5\)](#page-4-0)

The measurements in these groups are written to disk every 30 minutes in a file. The file name includes the date and time that measurements were written to disk.

<span id="page-2-0"></span>*Table 4-1 RAS Counter Group*

| <b>Counter Name</b>  | <b>Measurement</b>                                     | <b>Type</b> | <b>Comments</b>                                                                                 |
|----------------------|--------------------------------------------------------|-------------|-------------------------------------------------------------------------------------------------|
| GK_DISC_ATT_TOT      | Gatekeeper Discovery<br>Attempts                       | Integer     | Incremented for every unicast gatekeeper request<br>(GRQ) sent or for every multicast operation |
| GK_REG_ATT_TOT       | <b>Registration Request</b><br>Attempts                | Integer     | Incremented for every registration request (RRQ)<br>sent                                        |
| GK_REG_SUCC_TOT      | <b>Registration Request</b><br><b>Successes</b>        | Integer     | Incremented for every registration confirmation<br>(RCF) received                               |
| GK_RCV_UNR_ATT_TOT   | <b>GK</b> Initiated<br><b>Unregistration Attempts</b>  | Integer     | Incremented for every unregistration request (URQ)<br>received from a gatekeeper (GK)           |
| GK_XMIT_UNR_SUCC_TOT | <b>GK</b> Initiated<br><b>Unregistration Successes</b> | Integer     | Incremented for every unregistration confirmation<br>(UCF) sent to a GK                         |
| GK_XMIT_UNR_ATT_TOT  | TC Initiated<br><b>Unregistration Attempts</b>         | Integer     | Incremented for every URQ sent to a GK                                                          |
| GK_RCV_UNR_SUCC_TOT  | <b>TC</b> Initiated<br><b>Unregistration Successes</b> | Integer     | Incremented for every UCF received from a GK                                                    |
| GK_RLS_ATT_TOT       | Disengage Attempts                                     | Integer     | Incremented for every disengage request (DRQ) sent<br>to a GK                                   |
| GK_RLS_SUCC_TOT      | Disengage Successes                                    | Integer     | Incremented for every disengage confirmation (DCF)<br>returned by a GK                          |
| GK_INFO_REPORT_TOT   | <b>Information Reports</b>                             | Integer     | Incremented for every information request (IRQ) sent<br>to the GK                               |

ш

#### <span id="page-3-0"></span>*Table 4-2 Q.931 Counter Group*

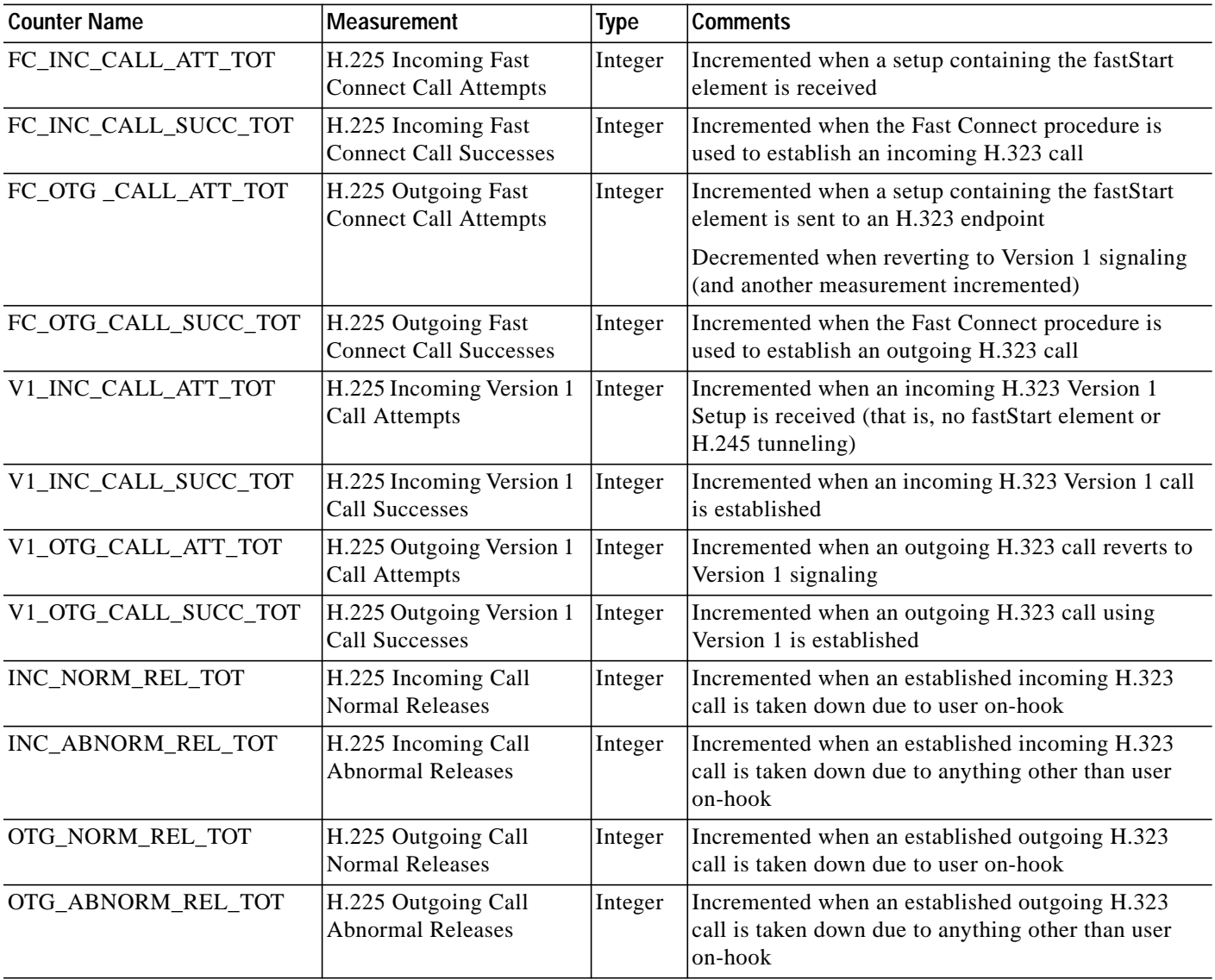

<span id="page-4-0"></span>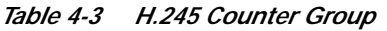

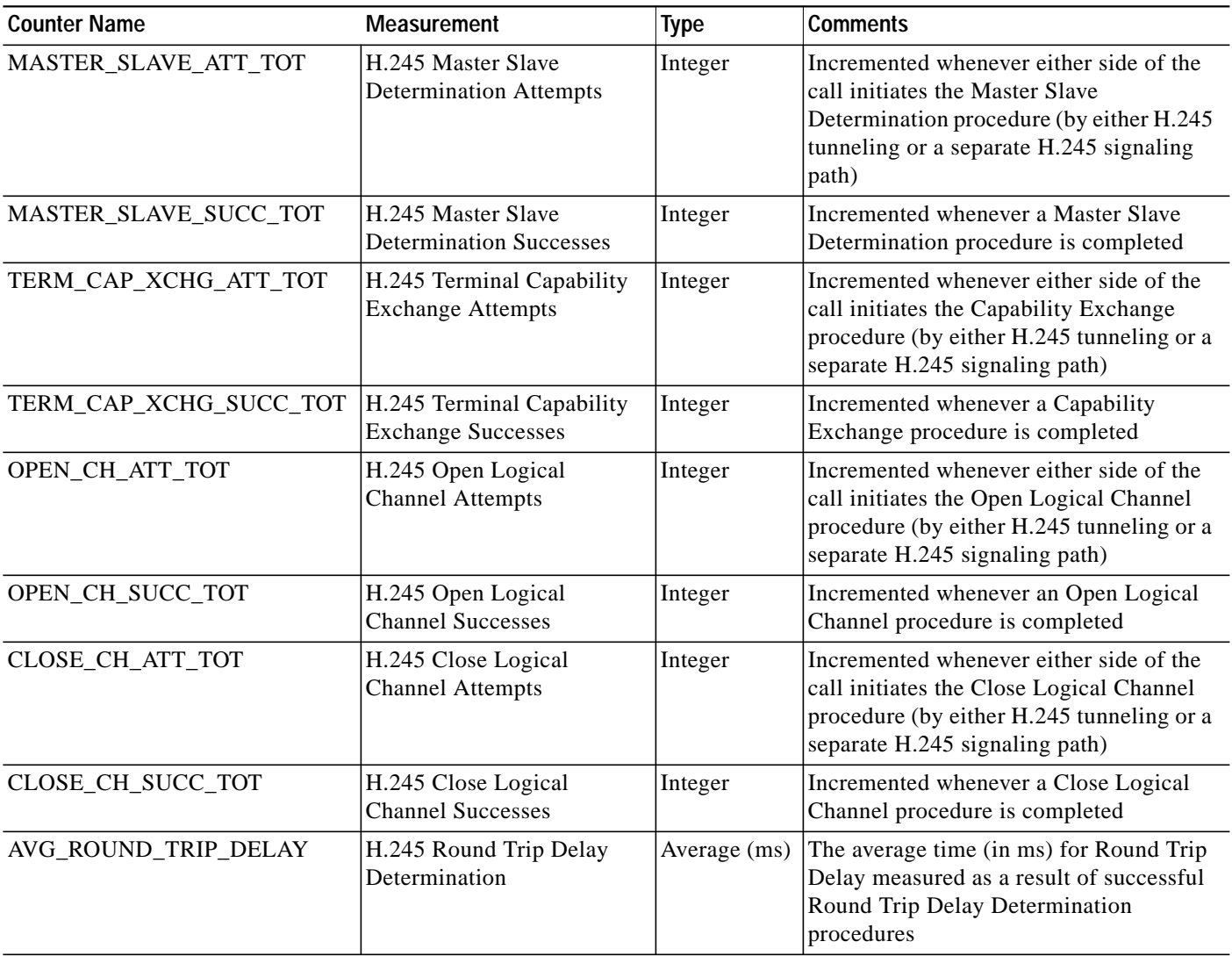

### **Resetting Measurements**

The **clr-meas** MML command resets the measurement counters. This command resets an individual counter or all counters in a counter group. The following are valid counter groups:

- **•** RAS
- **•** Q.931
- **•** H.245

For more information about the **clr-meas** command, see Appendix A, "MML Commands."

### **Retrieving Counters**

Use the **rtrv-ctr** MML command to retrieve measurement counters. This command displays the measurements for a counter group. Valid counter groups are RAS, Q.931, and H.245. For more information about the **rtrv-ctr** command, see Appendix A, "MML Commands."

## <span id="page-5-0"></span>**Overload**

The system continuously checks call total and CPU utilization. Each of these values is compared to predefined limits. For the call total, three limits are available. Each limit has a hysteresis value and an alarm associated with it. When the call total reaches the limit, an alarm is raised. When the call total falls below the limit minus the hysteresis value, the alarm is cleared when the appropriate recovery action is taken.

Cisco HSI supports the ability to maintain the following three levels of overload:

- **•** Overload level 1
- **•** Overload level 2
- **•** Overload level 3

The following factors can trigger each level of overload:

- **•** CPU usage (the OVLDSAMPLERATE parameter defines the frequency of CPU sampling and threshold checking)
- **•** Maximum calls allowed

Disk usage can trigger a LOW\_DISK\_SPACE alarm. For more information about this alarm, see Chapter 6, "Cisco HSI Alarms and Troubleshooting."

See Chapter 6, "Cisco HSI Alarms and Troubleshooting," for information about overload alarms.

### **Overload Level 1**

Use the following configuration parameters for overload level 1 (see Chapter 5, "Provisioning the Cisco HSI"):

- **•** OVLDLEVEL1PERCENT
- **•** OVLDLEVEL1FILTER
- **•** OVLDLEVEL1THRESHLOWERCALLS
- **•** OVLDLEVEL1THRESHUPPERCALLS
- **•** OVLDLEVEL1THRESHLOWERCPU
- **•** OVLDLEVEL1THRESHUPPERCPU

### **Overload Level 2**

Use the following configuration parameters for overload level 2 (see Chapter 5, "Provisioning the Cisco HSI"):

- **•** OVLDLEVEL2PERCENT
- **•** OVLDLEVEL2FILTER
- **•** OVLDLEVEL2THRESHLOWERCALLS
- **•** OVLDLEVEL2THRESHUPPERCALLS
- **•** OVLDLEVEL2THRESHLOWERCPU
- **•** OVLDLEVEL2THRESHUPPERCPU

### **Overload Level 3**

Use the following configuration parameters for overload level 3 (see Chapter 5, "Provisioning the Cisco HSI"):

- **•** OVLDLEVEL3PERCENT
- **•** OVLDLEVEL3FILTER
- **•** OVLDLEVEL3THRESHLOWERCALLS
- **•** OVLDLEVEL3THRESHUPPERCALLS
- **•** OVLDLEVEL3THRESHLOWERCPU
- **•** OVLDLEVEL3THRESHUPPERCPU

### **Setting Overload Data**

The following MML commands set overload data:

**set-overload:level1|level2|level3:cpu, lower=***number***, upper=***number*

**set-overload:level1|level2|level3:calls, lower=***number***, upper=***number*

**set-overload:level1|level2|level3:gap, filter=normal|all, percent=***number*

The upper parameter specifies the threshold for overload detection, and the lower parameter specifies the hysteresis point at which the overload condition is removed.

The lower value should be greater than the upper value of a lower severity level.

For example:

**set-overload:level1:cpu, lower=45, upper=50**

**set-overload:level1:gap, filter=normal, percent=50**

**set-overload:level2:cpu, lower=63, upper=70**

**set-overload:level2:gap, filter=normal, percent=75**

**set-overload:level3:cpu, lower=81, upper=90**

**set-overload:level3:gap, filter=normal, percent=95**

These values would mean that:

- **•** At less than 50 percent CPU usage, no call is gapped.
- **•** From 50 percent to 70 percent CPU usage, 50 percent of calls are gapped.
- **•** From 70 percent to 90 percent CPU usage, 75 percent of calls are gapped.
- **•** At more than 90 percent CPU usage, 95 percent of calls are gapped.
- **•** Before the overload level returns from level 3 to level 2, the CPU usage must fall to less than 81 percent.

#### **Retrieving Overload Data**

Use the **rtrv-overload** MML command to display the overload status and related overload data. For information about this command, see Appendix A, "MML Commands."

## <span id="page-7-0"></span>**Logging**

The logging level of one or more service packages is set using the **set-log** MML command. For more information about this command, see Appendix A, "MML Commands."

#### **Rotating Log Files**

Log files are rotated at system startup or when either of the following conditions occurs:

- The size limit for the corresponding file is reached. The size of the corresponding log file is equal to or greater than the value that the LOGFILEROTATESIZE configuration parameter specifies. The default value for this parameter is 10 Mb (see Chapter 5, "Provisioning the Cisco HSI").
- **•** The age limit for the corresponding file is reached. The corresponding log file is equal to or older than the interval that the LOGFILEROTATEINTERVAL parameter specifies. The default value for this parameter is 1440 minutes (24 hours). See Chapter 5, "Provisioning the Cisco HSI," for more information about this parameter.

#### **Log FileNaming Convention**

Log rotation occurs when the system ceases to write to the current log file and commences to write to a new log file. The LOGFILENAMEPREFIX parameter defines the name of the active log file (see Chapter 5, "Provisioning the Cisco HSI"). The default is platform.log*.*

When log rotation is triggered, the existing file (for example, platform.log) is renamed with the format *platform\_yyyymmddhhmmss.log* (see [Table 4-4\)](#page-8-0). For example, a platform error file rotated on September 30, 1999 at 12:36:24 is renamed platform\_19990930123624.

<span id="page-8-0"></span>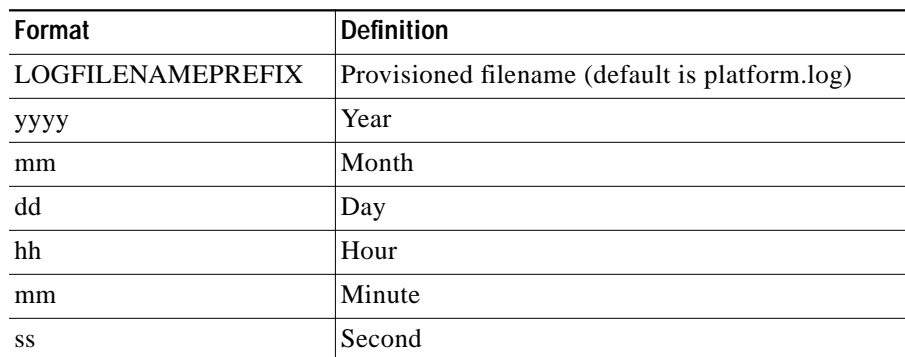

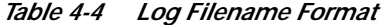

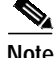

**Note** The time stamp is the coordinated universal time (CUT) from the machine at the time of rotation.

#### **Log File Location**

The LOGDIRECTORY parameter defines the directory for active log files and rotated log files (see Chapter 5, "Provisioning the Cisco HSI"). The default is \$GWHOME/var/log/.

#### **Log Messages**

Log messages have the following format:

*Date and timestamp, Package Name, <log level>, LogID:<text of the message>.*

The following are examples of log messages:

```
Thu Dec 7 03:55:32:837 2000, Infrastructure, <DEBUG>, 205: GWModule Registration -
shutdownList() - NbOfItems 10 - Item 8
Thu Dec 7 03:55:32:837 2000, Infrastructure, <DEBUG>, 206 : GWModuleRegistration -
shutdownList() - NbOfItems 10 - Item 9
Thu Dec 7 03:55:32:838 2000, Infrastructure, <DEBUG>, 207 : GWReactor::thdId() returns 6.
Thu Dec 7 03:55:32:838 2000, Infrastructure, <DEBUG>, 208 : GWReactorModule::shutdown() -
Thread has joined.
```
#### **Log Message Packages**

The following service packages can log messages:

- **•** Application
- **•** CallControl
- **•** Connection
- **•** DataManager
- **•** Eisup
- **•** FaultManager
- **•** Gapping
- **•** H323
- **•** Infrastructure
- **•** Overload
- **•** ProcessManager
- **•** Provisioning
- **•** Signal
- **•** Snmp
- **•** SnmpSubagent
- **•** Statistics
- **•** Trace
- **•** UserInterface

### **Logging Levels**

Logging levels determine how much debug information is stored in the platform.log file for each package. Levels are set through use of a hexadecimal number between 0x0000 and 0xFFFF. 0x0000 is the lowest level, and will switch off logging for a particular package. 0xFFFF is the highest logging level.

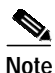

**Note** We strongly recommend that you set all packages to log level 0x0000 in a live network. Set them to higher levels only when you debug on an offline network.

#### **Setting Logging Levels**

The **set-log** MML command dynamically alters the log level setting during the execution of the system. However, the **set-log** MML command does not affect the logging level of any current MML processes. For more information about the **set-log** command, see Appendix A, "MML Commands."

**Note** The enabling of logging will severely impact the performance of the HSI. We recommend that the HSI should be running at less than 2 calls per second when you enable logging. Logging will be automatically disabled when the HSI enters overload level 3. You can re-enable logging when the HSI exits overload.

### **RADVision Logging**

The Cisco HSI application provides the capability (through MML) to initiate RADVision logging. The contents of the resultant log file are not under the control of the Cisco HSI application.

Use the **radlog** MML command to start and stop RADVision logging. RADVision logging can be directed to a file or into the standard logging output. For information about this command, see Appendix A, "MML Commands."

# <span id="page-10-0"></span>**Gapping**

The gapping level can be set from 0 to 100 percent. From 0 to 99 percent, the call type (normal or priority) is checked against the gapping level call status type. At 100 percent gapping, all calls are gapped regardless of call type.

### **Setting Gapping**

To activate call gapping, complete the following steps:

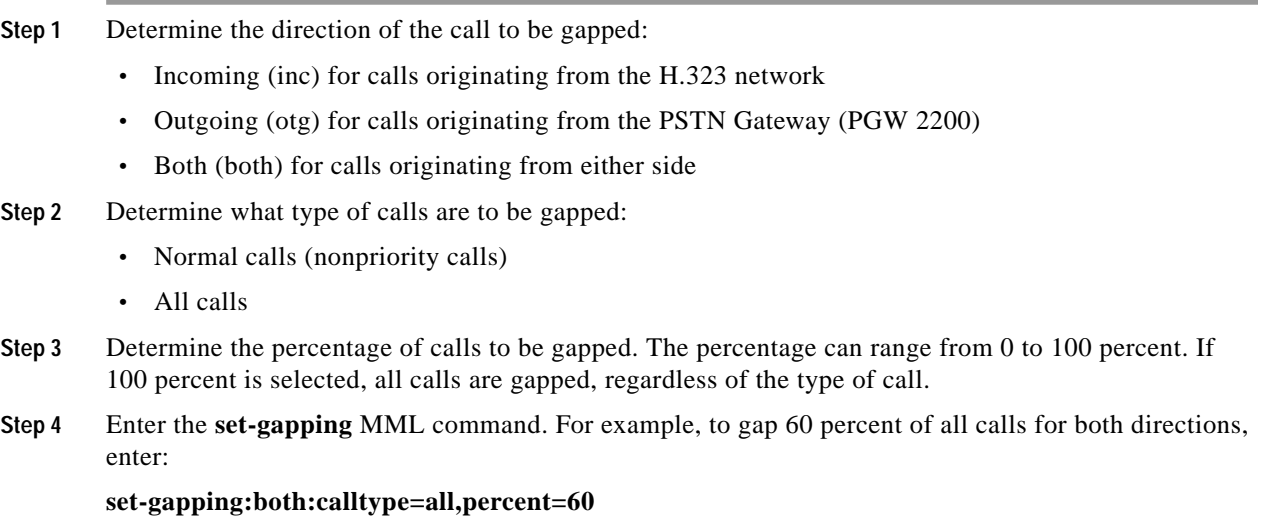

### **Retrieving Call Gapping Data**

To retrieve the current levels of call gapping for all gapping clients, enter the **rtrv-gapping** command. The following text displays:

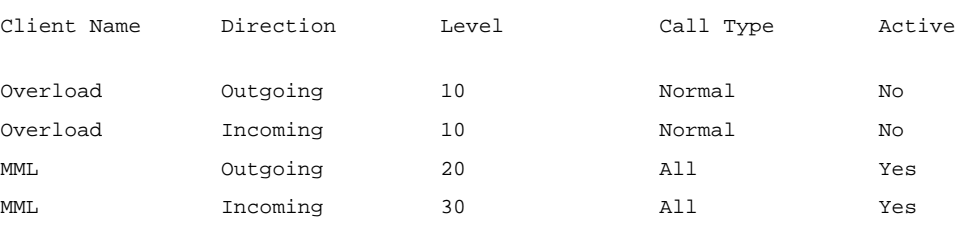

The output shows the gapping levels set by the overload function and the MML command **set-gapping**. The highest gapping level is used as the level to gap calls, which is indicated as Yes in the column titled Active. In this example, the MML levels for outgoing and incoming calls are active.

**Gapping**